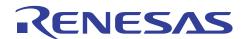

# SH7280 Group

# Using User Program Mode

R01AN0387EJ0100 Rev. 1.00 Nov. 30, 2010

#### **Summary**

This application note describes an example to run the flash memory reprogramming program in SH7286 microcomputers (MCUs) user program mode. An external device which is connected to the SH7286 stores the data to write to the flash memory, and communicates with the flash memory using the Serial Communication Interface with FIFO.

The flash memory reprogramming program described in this application note is stored on the SH7286 user MAT. The simple flash API for SH2 and SH2A (Standard API) provided by the Renesas Electronics is used to reprogram the flash memory.

### **Target Device**

SH7286 MCU

#### **Contents**

| 1. | Introduction                           | 2  |
|----|----------------------------------------|----|
| 2. | Overview                               | 4  |
| 3. | Sample Program External Specifications | 11 |
| 4. | Sample Program Internal Specifications | 17 |
| 5. | Sample Program Listing                 | 23 |
| 6. | References                             | 33 |

#### 1. Introduction

# 1.1 Specifications

This application programs, erases, and reads the flash memory using user program mode. User program mode handles programming, erasing, and reading with a desired interface. This application uses the serial communication between the host computer and the SH7286 to handle these processing.

When the SH7286 receives the flash reprogramming/erasing command (user control command) from the host computer while executing the user application, the SH7286 programs or erases the flash memory. When it receives the flash memory reading command from the host computer, it reads the flash memory.

Figure 1 shows the system configuration of this application.

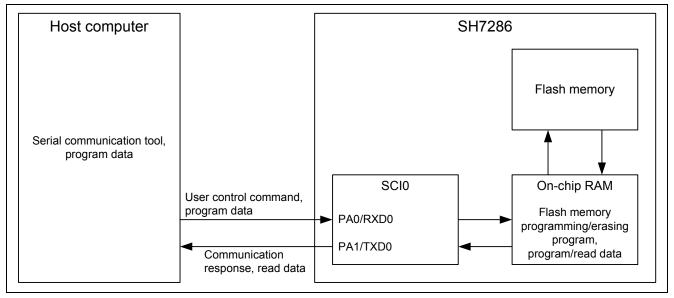

**Figure 1 System Configuration** 

#### 1.2 Modules Used

- Serial Communication Interface (SCI)
- Flash Memory (ROM)

### 1.3 Applicable Conditions

MCU SH7286 (1-MB flash memory version)

Operating Frequency (1) Internal clock: 25 MHz

Bus clock: 25 MHz

Peripheral clock: 25 MHz

Integrated Development Renesas Electronics Corporation

Environment (2) High-performance Embedded Workshop Ver.4.04.01
C Compiler Renesas Electronics SuperH RISC engine Family
C/C++ compiler package Ver.9.01 Release 01

Compiler Options Default setting in the High-performance Embedded Workshop

(-cpu=sh2a -debug -gbr=auto -global\_volatile=0 -opt\_range=all

-infinite\_loop=0 -del\_vacant\_loop=0 -struct\_alloc=1)

Notes: 1. When downloading the on-chip program to program or erase the flash memory, set the ratio of internal clock ( $I\phi$ ), bus clock ( $B\phi$ ), and peripheral clock ( $P\phi$ ) by the Frequency control register (FRQCR) as 1/4:1/4:1/4 to the input clock frequency.

2. As the E10A-USB emulator does not support boot mode, user boot mode, and user program mode, the flash memory reprogramming program cannot be debugged by the E10A-USB emulator.

### 1.4 Related Application Note

For more information, refer to the following application note:

• SH Family Simple Flash API for SH2 and SH2A

#### 2. Overview

This application uses the Serial Communication Interface (SCI) to connect the SH7286 with the external device.

#### 2.1 Overview of Modules

#### 2.1.1 Serial Communication Interface (SCI)

SCI supports both asynchronous and clocked synchronous serial communication. It also supports full-duplex communication and allows double-buffering both at transmitter and receiver to transmit/receive the serial data continuously at high speed.

This application uses the SCI for the handshake between the SH7286 and an external device, and to transmit/receive the flash memory reprogram data.

Figure 2 shows the SCI block diagram.

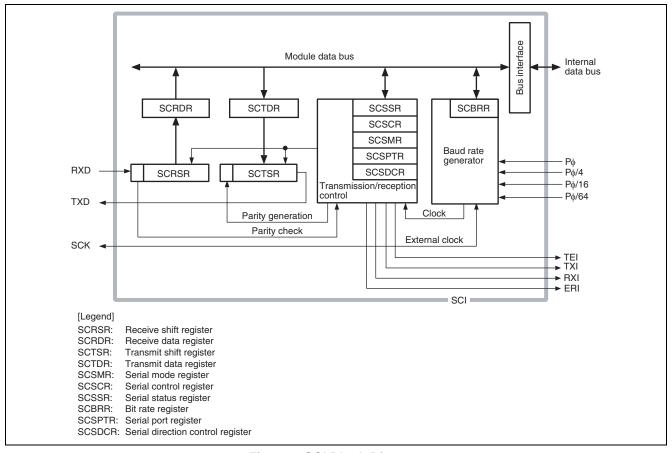

Figure 2 SCI Block Diagram

#### 2.1.2 Flash Memory (ROM)

The SH7280 group MCU programs or erases the flash memory using its on-chip program.

Figure 3 shows the flash memory block diagram.

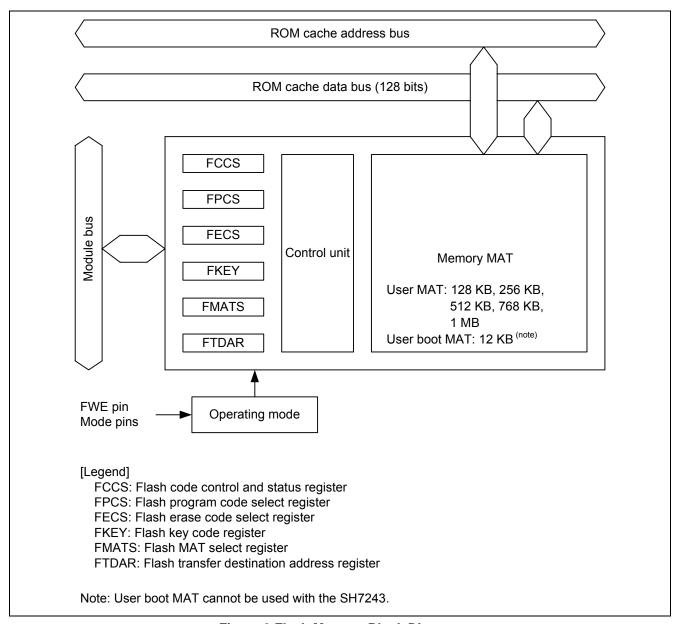

Figure 3 Flash Memory Block Diagram

#### 2.2 Programming/Erasing the Flash Memory

The SH7280 group MCU uses its on-chip program to program and erase the flash memory. This section describes how to reprogram the flash memory. For more information, refer to the SH7280 Group Hardware Manual. This application uses the Standard API. For more information about the API, refer to the related application note.

#### 2.2.1 Preparing to Program/Erase the Flash Memory

To use the MCU on-chip program, the user must download the program to the on-chip RAM. After downloading is completed, specify the program address or data, erase block to the Programming/erasing interface registers/parameters and the downloaded program programs/erases the flash memory.

User must prepare programs to request to download, program and erase the flash memory, and detect the outcome, however, the SCO bit in the FCCS register must be set in on-chip RAM. As all downloaded on-chip programs are in on-chip RAM, make sure not to use the same area in on-chip RAM.

Figure 4 shows the downloaded program area memory map.

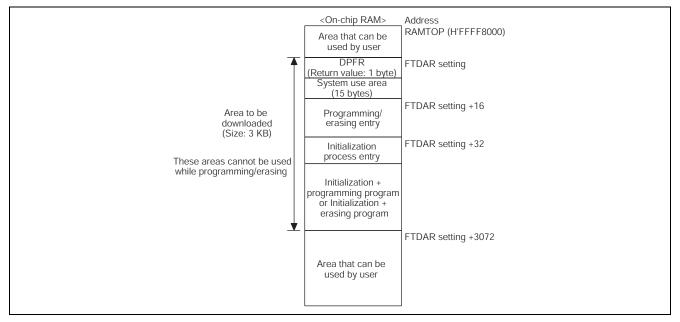

Figure 4 Memory Map After Downloading the Program

#### 2.2.2 Erasing the Flash Memory

Change the download destination on-chip RAM address in the FTDAR register to download the erasing program and programming program in other on-chip RAM areas separately.

Figure 5 shows the flow chart for erasing the flash memory.

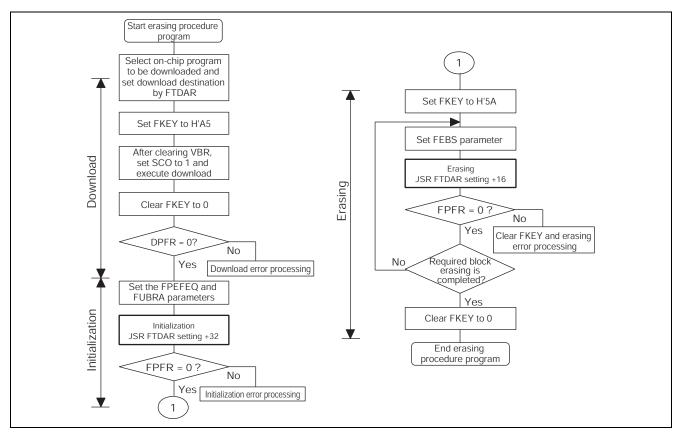

Figure 5 Erasing the Flash Memory

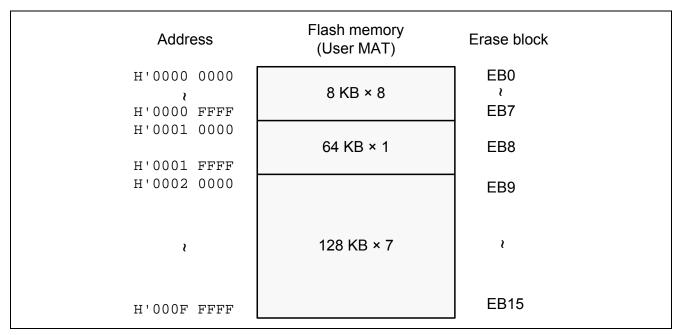

Figure 6 Dividing the Flash Memory Erase Block

**Table 1 Erase Block and Address** 

| Erase Block | Address                    | Capacity |
|-------------|----------------------------|----------|
| EB0         | H'0000_0000 to H'0000_1FFF | 8 KB     |
| EB1         | H'0000_2000 to H'0000_3FFF |          |
| EB2         | H'0000_4000 to H'0000_5FFF |          |
| EB3         | H'0000_6000 to H'0000_7FFF |          |
| EB4         | H'0000_8000 to H'0000_9FFF |          |
| EB5         | H'0000_A000 to H'0000_BFFF |          |
| EB6         | H'0000_C000 to H'0000_DFFF |          |
| EB7         | H'0000_E000 to H'0000_FFFF |          |
| EB8         | H'0001_0000 to H'0001_FFFF | 64 KB    |
| EB9         | H'0002_0000 to H'0003_FFFF | 128 KB   |
| EB10        | H'0004_0000 to H'0005_FFFF |          |
| EB11        | H'0006_0000 to H'0007_FFFF |          |
| EB12        | H'0008_0000 to H'0009_FFFF |          |
| EB13        | H'000A_0000 to H'000B_FFFF |          |
| EB14        | H'000C_0000 to H'000D_FFFF |          |
| EB15        | H'000E_0000 to H'000F_FFFF |          |
|             | -                          |          |

### 2.2.3 Programming the Flash Memory

Change the download destination on-chip RAM address in the FTDAR register to download the erasing program and programming program in other on-chip RAM areas separately.

Figure 7 shows the flow chart for programming the flash memory.

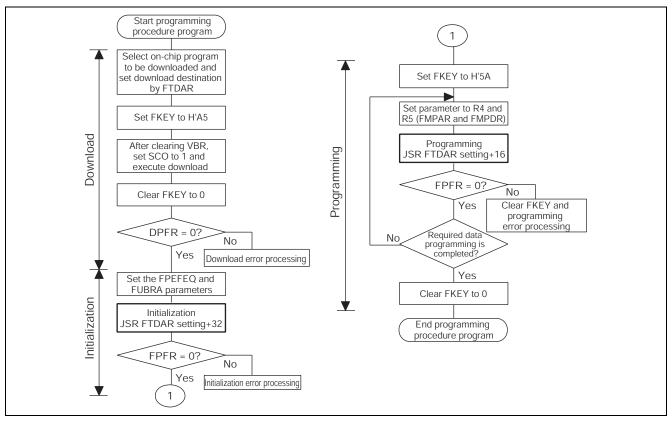

**Figure 7 Programming the Flash Memory** 

#### 2.3 Flash Program Data Buffer

This application has the buffer area to hold the program data in the SH7286 on-chip RAM. The capacity of the buffer area is 256 bytes, which is equivalent to a flash programming.

Figure 8 shows the operation image of the buffer. Table 2 lists the data buffer area address (note).

Note: Data buffer area is divided into sections. Change the section allocation address to set the desired buffer area address. Make sure not to use the same area as the on-chip program in on-chip RAM.

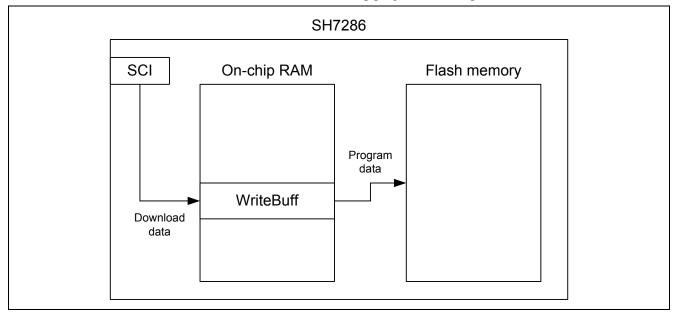

Figure 8 Buffer Operating Image

**Table 2 Data Buffer Area Address** 

| Buffer Name | Address                    | Capacity  |
|-------------|----------------------------|-----------|
| WriteBuff   | H'FFF8_5000 to H'FFF8_50FF | 256 bytes |

# 3. Sample Program External Specifications

This application allocates the flash memory reprogramming sample program including main function (sample program) in EB0 block in the user MAT (address: H'0000 0000 to H'0000 1FFF). Sample program consists of the user application (main function), serial communication program, flash memory reprogramming program, and Standard API.

The target area to program or erase in the flash memory is the user MAT (EB1 to EB15 block address: H'0000 2000 to H'000F FFFF) other than EB0 block where the sample program is allocated.

Figure 9 shows the image of programming and erasing the flash memory by the sample program.

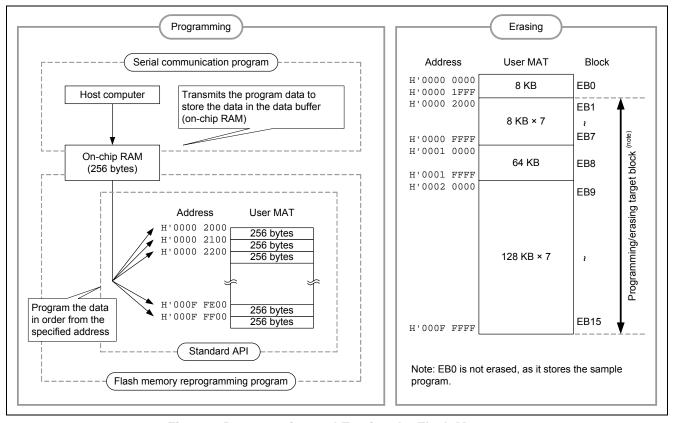

Figure 9 Programming and Erasing the Flash Memory

### 3.1 Sample Program Operation

This application executes the serial communication with the host computer and transmits/receives the user control commands for communication and data to program, erase and read the flash memory. It uses SCI channel 0 (SCI0) for the serial communication. The sample program these processing to control the flash memory in on-chip RAM.

The sample program checks whether the flash memory is program-/erase-enabled or not. When the flash memory is program-/erase-enabled, the sample program requests the host computer to issue the user control command for communication; otherwise, the sample program polls the FWE bit until the flash memory is program-/erase-enabled.

Figure 10 shows the main processing flow chart.

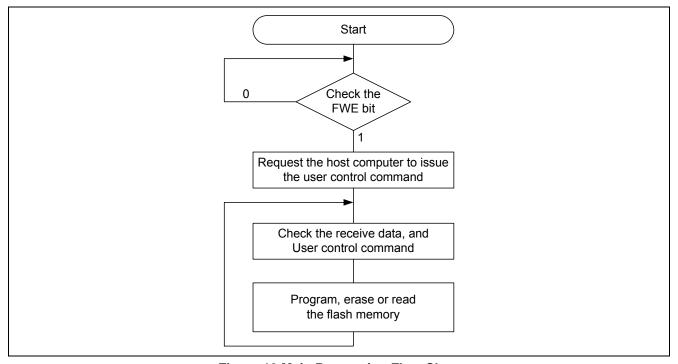

Figure 10 Main Processing Flow Chart

Table 3 lists the user control commands for communication from the host computer. Table 4 lists the notification from the SH7286.

When an error occurs while programming or erasing the flash memory, the sample program notifies the error end (RET\_NG) to the host computer and enters an infinite loop. Add the error processing as appropriate.

Table 3 User Control Commands from the Host Computer to SH7286

| Command Name | Value | Description                                 |
|--------------|-------|---------------------------------------------|
| CMD_GO       | H'55  | Starts programming/erasing the flash memory |
| CMD_READ     | H'AA  | Reads the flash memory                      |
| CMD_ERASE    | H'77  | Erases the flash memory                     |
| CMD_WRITE    | H'88  | Programs the flash memory                   |
| CMD_WEND     | H'99  | Ends programming/erasing the flash memory   |

Table 4 Notifications from the SH7286 to the Host Computer

| Notification Name          | Value | Description                                                                                                    |
|----------------------------|-------|----------------------------------------------------------------------------------------------------|
| Normal end (RET_OK)        | H'00  | Notifies the host computer that the command handling ends successfully                                                    |
| Error end (RET_NG)         | H'01  | Notifies the host computer that the command handling ends in error                                                        |
| Transmit request (RET_REQ) | H'11  | Notifies the host computer that the sample program is requesting to transmit the user control command or the program data |

#### 3.1.1 Programming or Erasing the Flash Memory

When the host computer transmits the flash memory programming/erasing start command (CMD\_GO), the sample program transitions to the flash memory programming/erasing state, and notifies the transmission request (RET\_REQ) to the host computer.

Next, the host computer transmits the flash memory erasing command (CMD\_ERASE), and specifies the program/erase destination block number (other than EB0) in units of 2 bytes. This 2-byte data must be set to 1 to the bit that indicates the specified block number (i.e. Set the data to H'0002 for programming EB1, to H'0800 for programming EB11.)

When the specified block does not exist (H'0000 is specified), or bit 0 corresponding to EB0 is set to 1, the sample program notifies the error end (RET\_NG) to the host computer, and enters an infinite loop. When erasing the flash memory in the specified block is completed, the sample program notifies the normal end (RET\_OK) to the host computer.

Then, the host computer transmits the flash memory programming command (CMD\_WRITE), and the destination start address and program data size (4-byte data). Make sure to specify the address (H'0000 2000 to H'000F FFFF) within the specified block (EB1 to EB15) when erasing the flash memory at 256-byte boundary. Otherwise, the operation is not guaranteed.

When the host computer transmits the destination start address and program data size, the sample program notifies the host computer to request transmitting the program data (RET\_REQ), and the host computer transmits the program data size data. As the program data in the user MAT must be in units of 256 bytes, the sample program programs the flash memory at every 256-byte data is received. (When the specified program data size is less than 256 bytes, the sample program sets the remaining data to H'FF.)

When the total number of programming the flash memory does not reach the program data size, the sample program notifies the host computer to request transmitting (RET\_REQ) the program data. The host computer must repeat transmitting data until the size reaches the program data size. When the total number of programming the flash memory reaches the program data size, the sample program notifies the normal end (RET\_OK) to the host computer.

Finally, the host computer transmits the flash memory programming/erasing end command (CMD\_WEND), and the sample program ends programming or erasing the flash memory.

Figure 11 shows the communication command sequence when programming or erasing the flash memory by the sample program.

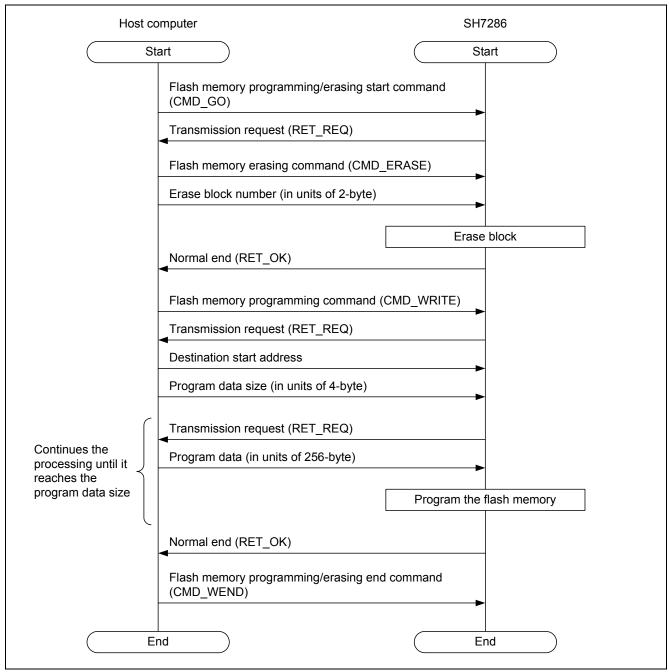

Figure 11 Communication Command Sequence When Programming/Erasing the Flash Memory

#### 3.1.2 Reading the Flash Memory

The sample program reads the specified size of data from the destination start address and transmits the data to the host computer by the flash memory reading command (CMD\_READ).

When the sample program receives the flash memory reading command (CMD\_READ), it notifies the transmission request (RET\_REQ) to the host computer. When the sample program receives the destination start address (in units of 4-byte) and read data size (in units of 4-byte) from the host computer (8 bytes in total), it reads the specified size of data from the destination address, and transmits the data to the host computer.

Specify the address (H'0000 0000 to H'000F FFFF) within blocks EB0 to EB15 (User MAT) as the read destination start address. Otherwise, the sample program does not read the flash memory, notifies the error end (RET\_NG) to the host computer to enter an infinite loop. As the sample program does not include the error check when the specified address is not on the user MAT, do not specify the address that is out of bounds.

Figure 12 shows the communication command sequence when reading the flash memory.

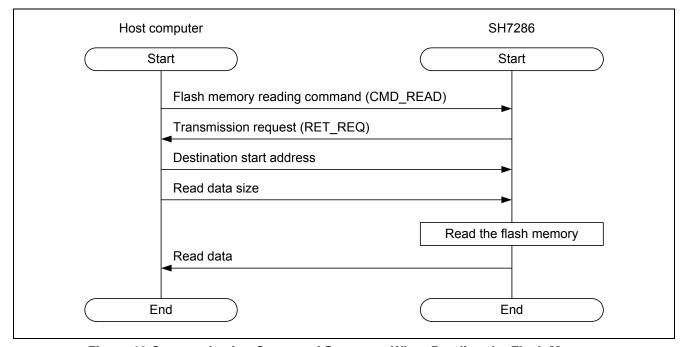

Figure 12 Communication Command Sequence When Reading the Flash Memory

# 4. Sample Program Internal Specifications

#### 4.1 Modules

Table 5 lists the specifications of sample program modules.

**Table 5 Sample Program Modules** 

| Туре                       | Module Name                               | <b>Function Name</b> | Description                                                | Flow Chart                     |
|----------------------------|-------------------------------------------|----------------------|------------------------------------------------------------|--------------------------------|
| User application           | Main processing                           | main                 | Executes the user application                              | See Figure 13                  |
| Flash memory reprogramming | Flash memory programming/ erasing         | ocf_write            | Programs or erasing the flash memory                       | See Figure 14<br>and Figure 15 |
|                            | Flash memory reading                      | ocf_read             | Reads the flash memory                                     | See Figure 16                  |
|                            | Flash memory program-/erase-enabled check | ocf_pe_chk           | Checks that the flash memory is program-/erase-enabled     | See Figure 17                  |
| Serial communication       | SCI configuration                         | io_sci_init          | Configures the SCI (channel 0)                             | _                              |
| control                    | SCI receive data existence check          | io_sci_chk_rcv       | Checks if the receive data is stored in the SCRDR register | _                              |
|                            | SCI transmit                              | io_sci_snd           | Transmits one-byte data                                    | _                              |
|                            | SCI receive                               | io_sci_rcv           | Receives the specified bytes of data                       | -                              |
|                            | SCI module stop                           | io_sci_stop          | Stop supplying the clock to the SCI (channel 0)            | -                              |
| Standard API               | Block erase                               | R_FlashErase         | Erases the data in the specified block                     | _                              |
|                            | Flash memory programming                  | R_FlashWrite         | Programs the data in the specified address                 | _                              |

### 4.2 Variable Used

Table 6 lists a variable used in the sample program.

#### **Table 6 Variable**

| Variable Label Name          | Description             | Module to Use |
|------------------------------|-------------------------|---------------|
| unsigned char WriteBuff[256] | Stores the program data | ocf_write     |

# 4.3 Register Settings

Table 7 lists the register settings for the peripherals.

**Table 7 Register Settings in the Sample Program** 

| Register Name                       | Address     | Setting | Description                                                                                                    |
|-------------------------------------|-------------|---------|----------------------------------------------------------------------------------------------------|
| Frequency control register (FRQCR)  | H'FFFE 0010 | H'0333  | <ul> <li>STC [2:0] = "B'011":     Bus clock division ratio = 1/4</li> <li>IFC [2:0] = "B'011":     Internal clock division ratio = 1/4</li> <li>PFC [2:0] = "B'011":     Peripheral clock division ratio = 1/4</li> </ul>                                                                             |
| Standby control register 5 (STBCR5) | H'FFFE 0418 | H'7F    | MSTP57 = "0": SCI0 is operating                                                                                                    |
| Serial mode register_0 (SCSMR_0)    | H'FFFF 8000 | H'00    | <ul> <li>C/A# = "0":     Asynchronous mode</li> <li>CHR = "0":     8-bit data</li> <li>PE = "0":     Disables to add and check the parity bit</li> <li>STOP = "0"     1 stop bit</li> <li>MP = "0":     Disables the multiprocessor mode</li> <li>CKS [1:0] = "B'00":     Peripheral clock</li> </ul> |
| Bit rate register_0<br>(SCBRR_0)    | H'FFFF 8002 | D'80    | Bit rate = 9600 bps<br>(Peripheral clock = 25 MHz)                                                                                                    |
| Serial control register_0 (SCSCR_0) | H'FFFF 8004 | H'30    | <ul> <li>TE = "1":         Enables the transmitter</li> <li>RE = "1":         Enables the receiver</li> </ul>                                                                                                    |
| Port A control register L1 (PACRL1) | H'FFFE 3816 | H'0055  | <ul> <li>PA1MD [2:0] = "B'101": Outputs TXD0 (SCI0)</li> <li>PA0MD [2:0] = "B'101": Inputs RXD0 (SCI0)</li> </ul>                                                                                                    |

#### 4.4 Flow Charts

This section describes the flow charts of the sample program.

#### 4.4.1 Main Flow Chart

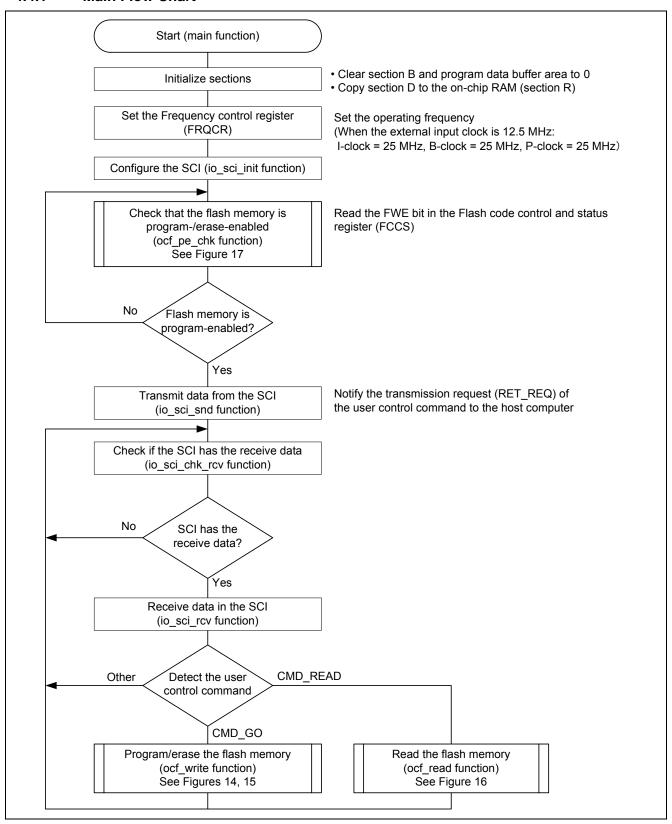

Figure 13 Main Processing Flow Chart

#### 4.4.2 Programming/Erasing the Flash Memory

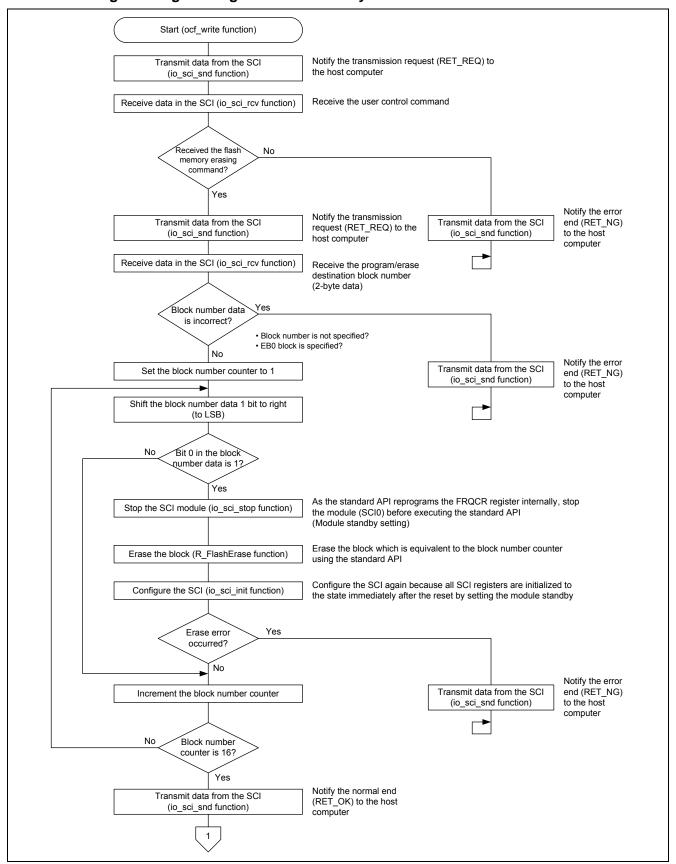

Figure 14 Programming/Erasing the Flash Memory (1/2)

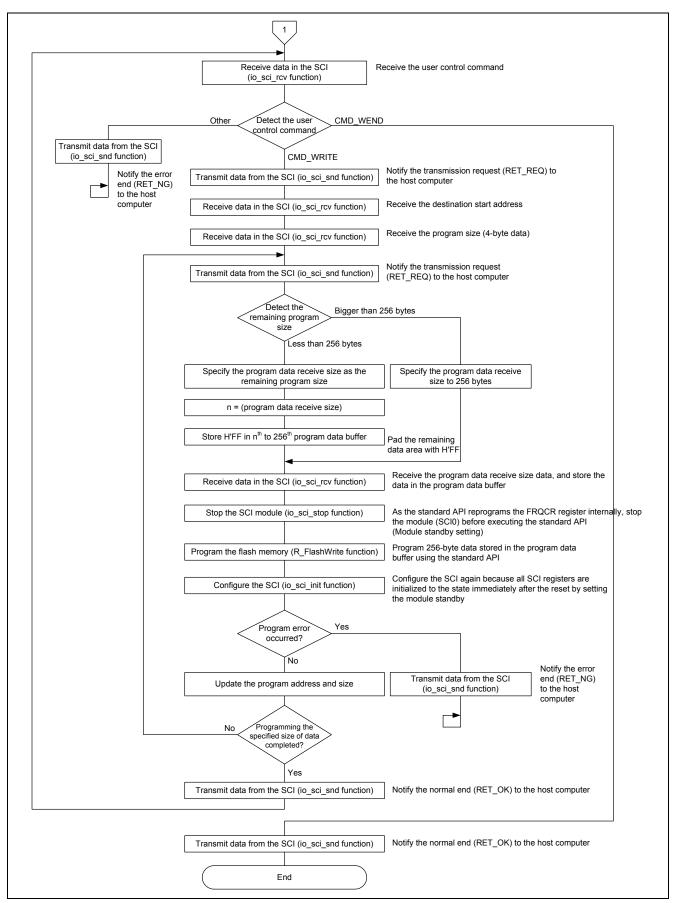

Figure 15 Programming/Erasing the Flash Memory (2/2)

#### 4.4.3 Reading the Flash Memory

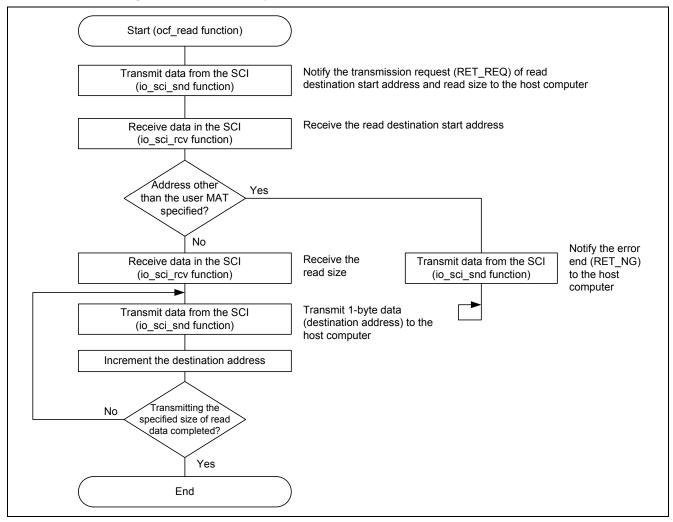

Figure 16 Reading the Flash Memory

#### 4.4.4 Checking the Flash Memory is Program-/Erase-enabled

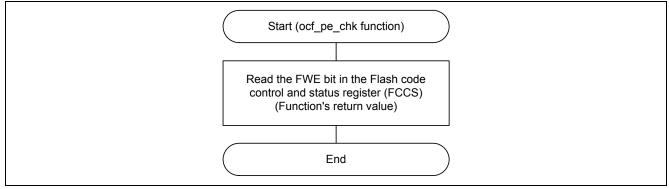

Figure 17 Checking the Flash Memory is Program-/Erase-enabled

#### 5. Sample Program Listing

### 5.1 Sample Program Listing "main.c" (1/10)

```
1
2
       DISCLAIMER
3
       This software is supplied by Renesas Electronics Corp. and is only
5
        intended for use with Renesas products. No other uses are authorized.
6
7
       This software is owned by Renesas Electronics Corp. and is protected under
8
        all applicable laws, including copyright laws.
9
10
        THIS SOFTWARE IS PROVIDED "AS IS" AND RENESAS MAKES NO WARRANTIES
11
        REGARDING THIS SOFTWARE, WHETHER EXPRESS, IMPLIED OR STATUTORY,
12
        INCLUDING BUT NOT LIMITED TO WARRANTIES OF MERCHANTABILITY, FITNESS FOR A
13
        PARTICULAR PURPOSE AND NON-INFRINGEMENT. ALL SUCH WARRANTIES ARE EXPRESSLY
14
        DISCLAIMED.
15
16
       TO THE MAXIMUM EXTENT PERMITTED NOT PROHIBITED BY LAW, NEITHER RENESAS
17
       ELECTRONICS CORP. NOR ANY OF ITS AFFILIATED COMPANIES SHALL BE LIABLE
18
       FOR ANY DIRECT, INDIRECT, SPECIAL, INCIDENTAL OR CONSEQUENTIAL DAMAGES
19
        FOR ANY REASON RELATED TO THIS SOFTWARE, EVEN IF RENESAS OR ITS
2.0
        AFFILIATES HAVE BEEN ADVISED OF THE POSSIBILITY OF SUCH DAMAGES.
21
22
       Renesas reserves the right, without notice, to make changes to this
23
       software and to discontinue the availability of this software.
2.4
       By using this software, you agree to the additional terms and
25
        conditions found by accessing the following link:
26
        http://www.renesas.com/disclaimer
2.7
     ******************
28
        Copyright (C) 2010 Renesas Electronics Corporation. All rights reserved.
29
     ******************************
30
     /*""FILE COMMENT""******** Technical reference data *****************************
31
       System Name : SH7286 Sample Program
32
       File Name : main.c
33
       Abstract
                  : Using user program mode
34
        Version
                  : 1.00.00
35
                  : SH7286
        Device
36
        Tool-Chain : High-performance Embedded Workshop (Ver.4.04.01).
37
                  : C/C++ compiler package for the SuperH RISC engine family
38
                                           (Ver.9.01 Release01).
39
       os
                  : None
40
       H/W Platform: M3A-HS87 (CPU board)
41
        Description :
42
     43
       History : Sep.10,2010 Ver.1.00.00
44
     45
     #include <machine.h>
46
     #include "iodefine.h"
47
     #include "Flash_API_SH7280.h"
48
```

### 5.2 Sample Program Listing "main.c" (2/10)

```
49
     /* ==== Macro definition ==== */
50
    #define FLASH_PE_ENABLE 1 /* Flash program/erase enabled
51
    #define FLASH_PE_DISABLE 0 /* Flash program/erase disabled
                                                            * /
52
    #define PROGRAM_SIZE 256 /* Flash programming size unit
53
    54
55
56
   #define CMD_ERASE 0x77 /* Flash memory erasing command */
57
   #define CMD_WRITE 0x88 /* Flash memory programming command */
58
                     0x99 /* Flash memory programming/erasing command */
   #define CMD_WEND
   #define RET_OK
59
                      0x00 /* Normal end */
60
                      0x01 /* Error end */
    #define RET_REQ
    #define RET_NG
61
                      0x11
                            /* Transmission request */
62
63
    /* ==== Prototype declaration ==== */
64
    65
66
67
68
    void ocf_read(void);  /* Flash reading function
void dummy f(void);  /* Flummy interrupt fun
69
70
    void dummy_f(void);
                                /* Dummy interrupt function
71
   /* ---- External reference ---- */
72
   extern void io_sci_init(void);
73
   extern int io_sci_chk_rcv(void);
74
    extern void io_sci_snd(unsigned char data);
75
    extern void io_sci_rcv(unsigned char *data, unsigned long num);
76
    extern void io_sci_stop(void);
77
78
     /* ==== Global variable ==== */
79
    #pragma section WriteDATA /* Program data buffer area */
80
    unsigned char WriteBuff[PROGRAM_SIZE];
81
     #pragma section
82
```

# 5.3 Sample Program Listing "main.c" (3/10)

```
83
     * ID
84
     * Outline : Sample program main
86
     *-----
     * Include
87
88
89
     * Declaration : void main(void);
90
     *-----
91
     * Description :
92
93
     * Argument
              : void
     *-----
94
95
     * Return Value : void
     * Note
97
            : None
     98
99
    void main(void)
100
101
    unsigned char RcvData;
102
     int pe_ok;
103
    /* ==== Initializes sections ==== */
104
105
    _section_init();
106
107
     /* ==== Initializes the FRQCR ==== */
     io_cpg_init();
108
109
110
     /* ==== Configures the SCI ==== */
111
     io_sci_init();
112
113
     /* ==== Checks the flash memory is program-/erase-enabled ==== */
114
115
     116
      }while(pe_ok != FLASH_PE_ENABLE);
117
118
     /* ==== Notifies the transmission request to the host computer ==== */
119
     io_sci_snd(RET_REQ);
120
121
     /* ==== Programs/erases the flash memory or reads the flash memory ==== */
122
     while(1){
      /* ---- Checks the user control command ---- */
123
124
      if(io_sci_chk_rcv() != 0){
125
         io_sci_rcv(&RcvData, 1);
126
        if(RcvData == CMD_GO){
127
            ocf_write();
                            /* Programs or erases the flash memory */
128
        }
129
         else if(RcvData == CMD_READ){
                           /* Reads the flash memory */
130
           ocf_read();
131
132
       }
133
     }
134
    }
135
```

# 5.4 Sample Program Listing "main.c" (4/10)

```
136
137
     * ID
138
   * Outline
              : Section initialization
139
     *-----
140
               : <machine.h>
141
142
     * Declaration : void _section_init(void);
143
     *-----
144
     * Description : Clears section B and program data buffer area to 0, and copies
145
              : section D to the on-chip RAM (section R).
146
     *-----
147
     * Argument
               : void
148
149
     * Return Value : void
150
151
    152
153
    void _section_init(void)
154
155
     unsigned char *src, *dst, *end;
156
157
    /* Zero our all un-initialized (BSS) RAM data as specified by ANSI. */
158
    src = (unsigned char *)(__sectop("B"));
159
    end = (unsigned char *)(__secend("B"));
160
    while(src < end){
161
      *src++ = 0x00;
162
163
    src = (unsigned char *)(__sectop("BWriteDATA"));
165
    end = (unsigned char *)(__secend("BWriteDATA"));
166
    while(src < end){
167
      *src++ = 0x00;
168
169
170
    /* Copy in our all initialized (DATA) RAM data as specified by ANSI. */
171
    src = (unsigned char *)(__sectop("D"));
172
    dst = (unsigned char *)(__sectop("R"));
173
    end = (unsigned char *)(__secend("D"));
174
    while(src < end){
175
      *dst++ = *src++;
176
177
    }
178
```

# 5.5 Sample Program Listing "main.c" (5/10)

```
179
180
     * ID
181
     * Outline
              : FRQCR initialization
182
     *-----
183
                : <machine.h> and "iodefine.h"
184
185
     * Declaration : void io_cpg_init(void);
186
     *-----
187
     * Description : Initializes the FRQCR register.
188
189
     * Argument
                : void
190
     *-----
191
     * Return Value : void
192
193
     * Note
            : None
     194
195
    void io_cpg_init(void)
196
197
      volatile unsigned short dummy;
198
199
    WDT.WRITE.WTCSR = 0xa51e; /* WDT stop, WDT count clock: 1/4096 x P-clock */
200
                       /* (Overflow cycle = 41.94 ms at P-clock 25 MHz) */
201
    WDT.WRITE.WTCNT = 0x5ac2; /* WDT counter for 10 ms */
202
    CPG.FRQCR.WORD = 0x0333; /* Clock-in = 12.5 MHz */
203
                        /* I-clock = 25 MHz */
204
                        /* B-clock = 25 MHz */
205
                        /* P-clock = 25 MHz */
206
                        /* -> (I : B : P) = (1/4 : 1/4 : 1/4) */
207
                          /* FRQCR readout */
    dummy = CPG.FRQCR.WORD;
208
      /* ---- 64 NOPs for 32 x P-clock (I:P = 1:1) ---- */
209
    nop(); nop(); nop(); nop(); nop(); nop(); nop();
210
    nop(); nop(); nop(); nop(); nop(); nop(); nop();
211
     nop(); nop(); nop(); nop(); nop(); nop(); nop();
212
      nop(); nop(); nop(); nop(); nop(); nop(); nop();
213
     nop(); nop(); nop(); nop(); nop(); nop(); nop();
214
     nop(); nop(); nop(); nop(); nop(); nop(); nop();
215
    nop(); nop(); nop(); nop(); nop(); nop(); nop();
216
     nop(); nop(); nop(); nop(); nop(); nop(); nop();
217
    }
218
```

### 5.6 Sample Program Listing "main.c" (6/10)

```
219
220
     * ID
221
    * Outline
              : Flash memory program-/erase-enabled state check
223
               : "iodefine.h"
224
225
     * Declaration : int ocf_pe_chk(void);
226
     *-----
2.27
     * Description : Reads the FWE bit in the Flash code control and status register
228
              : (FCCS) and returns the value.
229
230
     * Argument
               : void
231
232
     * Return Value : 0 ; Flash memory is program-/erase-disabled
               : 1 ; Flash memory is program-/erase-enabled
234
235
     * Note : None
236
    237
    int ocf_pe_chk(void)
238
239
    return FLASH.FCCS.BIT.FWE;
240
241
    242
243
    * ID
244
    * Outline
               : Programming/erasing the flash memory
245
     *-----
               : "Flash_API_SH7280.h"
246
     * Include
     *-----
248
     * Declaration : void ocf_write(void);
249
250
     * Description : Erases the program/erase destination block (other than EBO)
251
               : which is specified by the host computer, and programs the
252
               : specified size of data from the destination start address.
253
254
     * Argument
               biov:
255
256
     * Return Value : void
257
258
               : None
     259
260
    void ocf_write(void)
261
262
     unsigned char error; /* Function return value */
263
    unsigned char RcvData; /* Receive data */
264
    unsigned char EraseBlkNum; /* Erase block number */
265
     unsigned short EraseBlkSelect; /* Specified erase block number by bit field */
266
     unsigned long WriteAddr; /* Start address to be programmed */
267
     unsigned long WriteSize; /* Data size to be programmed */
268
     unsigned long RcvSize; /* Receiving size for data to be programmed */
269
     unsigned long i; /* Loop counter */
270
```

# 5.7 Sample Program Listing "main.c" (7/10)

```
271
        /* ==== Transmission request ==== */
272
        io_sci_snd(RET_REQ);
273
274
        /* ==== Receives the flash memory erasing command ==== */
275
        io_sci_rcv(&RcvData, 1);
276
        if(RcvData != CMD_ERASE){    /* Received the command other than the CMD_ERASE? */
277
         io_sci_snd(RET_NG);
                                  /* Error end */
278
        while(1){}
279
         }
280
281
282
        /* ==== Transmission request ==== */
283
        io_sci_snd(RET_REQ);
284
285
        /* ==== Receives the erase block number data ==== */
286
       io_sci_rcv((unsigned char *)&EraseBlkSelect, 2);
287
       if( (EraseBlkSelect == 0x0000) ||
288
         ((EraseBlkSelect & 0x0001) != 0) ){
289
         /* Block number is not specified or EBO is specified? */
290
         io_sci_snd(RET_NG);
                                 /* Error end */
291
         while(1){
292
         }
293
294
295
        /* ==== Erases the flash memory ==== */
296
        EraseBlkNum = BLOCK_1;
297
        do{
298
         EraseBlkSelect >>= 1;
299
         if((EraseBlkSelect & 0x0001) != 0){
300
            /* ---- Sets the SCI in module standby ---- */
301
            io_sci_stop();
302
            /* ---- Erases a block ---- */
303
             error = R_FlashErase((uint8_t)EraseBlkNum);
304
             /* ---- Configures the SCI ---- */
305
             io_sci_init();
                                      /* Erase error occurred? */
306
            if(error != 0){
307
                io_sci_snd(RET_NG);
                                          /* Error end */
308
                 while(1){
309
                 }
310
             }
311
312
        } while(EraseBlkNum++ <= BLOCK_15);</pre>
313
314
       io_sci_snd(RET_OK);
                                      /* Normal end */
315
316
```

### 5.8 Sample Program Listing "main.c" (8/10)

```
317
      /* ==== Programs the flash memory ==== */
318
      while(1){
       319
320
321
                                /* Transmission request */
           io_sci_snd(RET_REQ);
322
323
       else if(RcvData == CMD_WEND){ /* Received the CMD_WEND? */
324
         io_sci_snd(RET_OK);
                                   /* Normal end */
325
          break;
326
       }
327
        else{
328
          329
           while(1){
330
          }
331
       }
332
333
        /* ---- Receives the destination start address ---- */
334
        io_sci_rcv((unsigned char *)&WriteAddr, 4);
335
336
        /* ---- Receives the program data size ---- */
337
        io_sci_rcv((unsigned char *)&WriteSize, 4);
339
        while(WriteSize > 0){
340
          io_sci_snd(RET_REQ);
                                   /* Transmission request */
341
342
          if(WriteSize > PROGRAM_SIZE){
343
             RcvSize = PROGRAM_SIZE;
344
           }
345
          else{
346
           RcvSize = WriteSize;
347
             for(i = RcvSize; i < PROGRAM_SIZE; i++){</pre>
348
                WriteBuff[i] = 0xff;
349
350
           }
351
```

### 5.9 Sample Program Listing "main.c" (9/10)

```
352
         /* ---- Receives the program data ---- */
353
         354
355
         /* ---- Sets the SCI in module standby ---- */
356
         io_sci_stop();
357
         /* ---- Programs the flash memory ---- */
358
        error = R_FlashWrite((uint32_t)WriteAddr, (uint32_t)WriteBuff, PROGRAM_SIZE);
359
        /* ---- Configures the SCI ---- */
360
        io_sci_init();
361
                            /* Program error occurred? */
        if(error != 0){
362
           io_sci_snd(error);
                            /* Error end */
363
           while(1){
364
           }
365
        }
366
367
        WriteAddr += PROGRAM_SIZE;
368
        WriteSize -= RcvSize;
369
      }
370
      io_sci_snd(RET_OK);
                       /* Normal end */
371
372
373
374
    375
376
    * ID
          :
377
    * Outline
              : Reading the flash memory
378
    *-----
379
     * Include
380
    *-----
381
    * Declaration : void ocf_read(void);
382
383
     ^{\star} Description \,: Reads the specified size of data from the read destination
               : start address and transmits the data to the host computer.
385
386
     * Argument
              : void
387
     *-----
388
    * Return Value : void
389
390
    * Note
              : None
    391
392
   void ocf_read(void)
393
394
     unsigned char *ReadData; /* Pointer for readout data */
395
    396
397
                    /* Loop counter */
    unsigned long i;
398
399
     /* ==== Transmission request ==== */
400
     io_sci_snd(RET_REQ);
401
```

### 5.10 Sample Program Listing "main.c" (10/10)

```
402
      /* ==== Receives the read destination start address ==== */
403
     io_sci_rcv((unsigned char *)&ReadAddr, 4);
404
     if(ReadAddr >= 0x00100000){
405
       /* Specified the address other than the user MAT? */
406
      io_sci_snd(RET_NG);
                       /* Error end */
407
      while(1){
408
      }
409
     }
410
411
     /* ==== Receives the read data size ==== */
412
     io_sci_rcv((unsigned char *)&ReadSize, 4);
413
414
      /* ==== Transmits the data which is read from ROM ==== */
415
     ReadData = (unsigned char *)ReadAddr;
416
    for(i = 0; i < ReadSize; i++){
417
      io_sci_snd(*ReadData++);
418
     }
419
    }
420
    421
422
     * ID
     * Outline
               : Interrupt handling (dummy function).
424
     *-----
425
     * Include
426
     * Declaration : void dummy_f(void);
428
     *-----
429
     * Description :
430
431
     * Argument : void
432
433
     * Return Value : void
435
     436
437
    #pragma interrupt dummy_f
438
    void dummy_f(void)
439
    {
440
     while(1){
441
      /* Infinite loop */
442
443
444
    /* End of File */
```

#### 6. References

#### • Software Manual

SH-2A/SH2A-FPU Software Manual Rev. 3.00

The latest version of the software manual can be downloaded from the Renesas Electronics website.

#### • Hardware Manual

SH7280 Group Hardware Manual Rev. 2.00

The latest version of the hardware manual can be downloaded from the Renesas Electronics website.

#### Technical update

Prohibition of Interrupts during Programming/Erasing in User Program Mode (TN-SH7-A657A/E)

# **Website and Support**

Renesas Electronics Website <a href="http://www.renesas.com/">http://www.renesas.com/</a>

Inquiries

http://www.renesas.com/inquiry

All trademarks and registered trademarks are the property of their respective owners.

# **Revision Record**

#### Description

| Rev. | Date      | Page | Summary              |
|------|-----------|------|----------------------|
| 1.00 | Nov.30.10 | _    | First edition issued |
|      |           |      |                      |

### **General Precautions in the Handling of MPU/MCU Products**

The following usage notes are applicable to all MPU/MCU products from Renesas. For detailed usage notes on the products covered by this manual, refer to the relevant sections of the manual. If the descriptions under General Precautions in the Handling of MPU/MCU Products and in the body of the manual differ from each other, the description in the body of the manual takes precedence.

#### 1. Handling of Unused Pins

Handle unused pins in accord with the directions given under Handling of Unused Pins in the manual.

— The input pins of CMOS products are generally in the high-impedance state. In operation with an unused pin in the open-circuit state, extra electromagnetic noise is induced in the vicinity of LSI, an associated shoot-through current flows internally, and malfunctions occur due to the false recognition of the pin state as an input signal become possible. Unused pins should be handled as described under Handling of Unused Pins in the manual.

#### 2. Processing at Power-on

The state of the product is undefined at the moment when power is supplied.

- The states of internal circuits in the LSI are indeterminate and the states of register settings and pins are undefined at the moment when power is supplied.
   In a finished product where the reset signal is applied to the external reset pin, the states of pins are not guaranteed from the moment when power is supplied until the reset process is completed.
   In a similar way, the states of pins in a product that is reset by an on-chip power-on reset function are not guaranteed from the moment when power is supplied until the power reaches the level at which resetting has been specified.
- 3. Prohibition of Access to Reserved Addresses

Access to reserved addresses is prohibited.

The reserved addresses are provided for the possible future expansion of functions. Do not access
these addresses; the correct operation of LSI is not guaranteed if they are accessed.

#### 4. Clock Signals

After applying a reset, only release the reset line after the operating clock signal has become stable. When switching the clock signal during program execution, wait until the target clock signal has stabilized.

- When the clock signal is generated with an external resonator (or from an external oscillator) during a reset, ensure that the reset line is only released after full stabilization of the clock signal. Moreover, when switching to a clock signal produced with an external resonator (or by an external oscillator) while program execution is in progress, wait until the target clock signal is stable.
- 5. Differences between Products

Before changing from one product to another, i.e. to one with a different type number, confirm that the change will not lead to problems.

— The characteristics of MPU/MCU in the same group but having different type numbers may differ because of the differences in internal memory capacity and layout pattern. When changing to products of different type numbers, implement a system-evaluation test for each of the products.

#### Notice

- 1. All information included in this document is current as of the date this document is issued. Such information, however, is subject to change without any prior notice. Before purchasing or using any Renesas Electronics products listed herein, please confirm the latest product information with a Renesas Electronics sales office. Also, please pay regular and careful attention to additional and different information to be disclosed by Renesas Electronics such as that disclosed through our website.
- 2. Renesas Electronics does not assume any liability for infringement of patents, copyrights, or other intellectual property rights of third parties by or arising from the use of Renesas Electronics products or technical information described in this document. No license, express, implied or otherwise, is granted hereby under any patents, copyrights or other intellectual property rights of Renesas Electronics or
- 3. You should not alter, modify, copy, or otherwise misappropriate any Renesas Electronics product, whether in whole or in part.
- 4. Descriptions of circuits, software and other related information in this document are provided only to illustrate the operation of semiconductor products and application examples. You are fully responsible for the incorporation of these circuits, software, and information in the design of your equipment. Renesas Electronics assumes no responsibility for any losses incurred by you or third parties arising from the use of these circuits, software, or information.
- 5. When exporting the products or technology described in this document, you should comply with the applicable export control laws and regulations and follow the procedures required by such laws and regulations. You should not use Renesas Electronics products or the technology described in this document for any purpose relating to military applications or use by the military, including but not limited to the development of weapons of mass destruction. Renesas Electronics products and technology may not be used for or incorporated into any products or systems whose manufacture, use, or sale is prohibited under any applicable domestic or foreign laws or regulations.
- 6. Renesas Electronics has used reasonable care in preparing the information included in this document, but Renesas Electronics does not warrant that such information is error free. Renesas Electronics assumes no liability whatsoever for any damages incurred by you resulting from errors in or omissions from the information included herein.
- 7. Renesas Electronics products are classified according to the following three quality grades: "Standard", "High Quality", and "Specific". The recommended applications for each Renesas Electronics product depends on the product's quality grade, as indicated below. You must check the quality grade of each Renesas Electronics product before using it in a particular application. You may not use any Renesas Electronics product for any application categorized as "Specific" without the prior written consent of Renesas Electronics. Further, you may not use any Renesas Electronics product for any application for which it is not intended without the prior written consent of Renesas Electronics. Renesas Electronics shall not be in any way liable for any damages or losses incurred by you or third parties arising from the use of any Renesas Electronics product for an application categorized as "Specific" or for which the product is not intended where you have failed to obtain the prior written consent of Renesas Electronics. The quality grade of each Renesas Electronics product is "Standard" unless otherwise expressly specified in a Renesas Electronics data sheets or data books, etc.
  - "Standard": Computers; office equipment; communications equipment; test and measurement equipment; audio and visual equipment; home electronic appliances; machine tools; personal electronic equipment; and industrial robots.
  - "High Quality": Transportation equipment (automobiles, trains, ships, etc.); traffic control systems; anti-disaster systems; anti-crime systems; safety equipment; and medical equipment not specifically
- Aircraft; aerospace equipment; submersible repeaters; nuclear reactor control systems; medical equipment or systems for life support (e.g. artificial life support devices or systems), surgical implantations, or healthcare intervention (e.g. excision, etc.), and any other applications or purposes that pose a direct threat to human life
- You should use the Renesas Electronics products described in this document within the range specified by Renesas Electronics, especially with respect to the maximum rating, operating supply voltage range, movement power voltage range, heat radiation characteristics, installation and other product characteristics. Renesas Electronics shall have no liability for malfunctions or damages arising out of the use of Renesas Electronics products beyond such specified ranges
- 9. Although Renesas Electronics endeavors to improve the quality and reliability of its products, semiconductor products have specific characteristics such as the occurrence of failure at a certain rate and malfunctions under certain use conditions. Further, Renesas Electronics products are not subject to radiation resistance design. Please be sure to implement safety measures to guard them against the possibility of physical injury, and injury or damage caused by fire in the event of the failure of a Renesas Electronics product, such as safety design for hardware and software including but not limited to redundancy, fire control and malfunction prevention, appropriate treatment for aging degradation or any other appropriate measures. Because the evaluation of microcomputer software alone is very difficult, please evaluate the safety of the final products or system manufactured by you.
- 10. Please contact a Renesas Electronics sales office for details as to environmental matters such as the environmental compatibility of each Renesas Electronics product. Please use Renesas Electronics products in compliance with all applicable laws and regulations that regulate the inclusion or use of controlled substances, including without limitation, the EU RoHS Directive. Renesas Electronics assumes no liability for damages or losses occurring as a result of your noncompliance with applicable laws and regulations.
- 11. This document may not be reproduced or duplicated, in any form, in whole or in part, without prior written consent of Renesas Electronics
- 12. Please contact a Renesas Electronics sales office if you have any questions regarding the information contained in this document or Renesas Electronics products, or if you have any other inquiries.

(Note 1) "Renesas Electronics" as used in this document means Renesas Electronics Corporation and also includes its majority-owned subsidiaries.

(Note 2) "Renesas Electronics product(s)" means any product developed or manufactured by or for Renesas Electronics

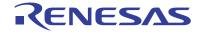

#### SALES OFFICES

### Renesas Electronics Corporation

http://www.renesas.com

Refer to "http://www.renesas.com/" for the latest and detailed information

Renesas Electronics America Inc. 2880 Scott Boulevard Santa Clara, CA 95050-2554, U.S.A. Tel: +1-408-588-6000, Fax: +1-408-588-6130

Renesas Electronics Canada Limited
1101 Nicholson Road, Newmarket, Ontario L3Y 9C3, Canada 1 Nicholson Hoad, Newmarket, Ontario L3 +1-905-898-5441, Fax: +1-905-898-3220

Renesas Electronics Europe Limited
Dukes Meadow, Millboard Road, Bourne End, Buckinghamshire, SL8 5FH, U.K
Tel: +44-1628-565-109, Fax: +44-1628-585-900

Renesas Electronics Europe GmbH

Arcadiastrasse 10, 40472 Düsseldorf, Germany Tel: +49-211-6503-0, Fax: +49-211-6503-1327

Renesas Electronics (China) Co., Ltd.
7th Floor, Quantum Plaza, No.27 ZhiChunLu Haidian District, Beijing 100083, P.R.China Tel: +86-10-8235-1155, Fax: +86-10-8235-7679

Renesas Electronics (Shanghai) Co., Ltd.
Unit 204, 205, AZIA Center, No.1233 Lujiazui Ring Rd., Pudong District, Shanghai 200120, China Tel: +86-21-5877-1818, Fax: +86-21-6887-7858 / -7898

Renesas Electronics Hong Kong Limited
Unit 1601-1613, 16/F., Tower 2, Grand Century Place, 193 Prince Edward Road West, Mongkok, Kowloon, Hong Kong
Tel: +852-2886-9318, Fax: +852 2886-9022/9044

Renesas Electronics Taiwan Co., Ltd.
7F, No. 363 Fu Shing North Road Taipei, Taiwan, R.O.C.
Tel: +886-2-8175-9600, Fax: +886 2-8175-9670

Renesas Electronics Singapore Pte. Ltd. 1 harbourFront Avenue, #06-10, keppel Bay Tower, Singapore 098632 Tel: +65-6213-0200, Fax: +65-6278-8001

Renesas Electronics Malaysia Sdn.Bhd.

Unit 906, Block B, Menara Ámcorp, Amcorp Trade Centre, No. 18, Jln Persiaran Barat, 46050 Petaling Jaya, Selangor Darul Ehsan, Malaysia Tel: +60-3-7955-9390, Fax: +60-3-7955-9510

Renesas Electronics Korea Co., Ltd. 11F., Samik Lavied' or Bldg., 720-2 Yeoksam-Dong, Kangnam-Ku, Seoul 135-080, Korea Tel: +82-2-558-3737, Fax: +82-2-558-5141

© 2010 Renesas Electronics Corporation, All rights reserved